# **Monitor LCD Acer Návod na obsluhu**

Autorské právo © 2017. Acer Incorporated. Všetky práva vyhradené.

Návod na obsluhu monitora LCD Acer Pôvodné vydanie: 02/2017

V tejto publikácii sa môžu pravidelne vykonávať zmeny v informáciách bez povinnosti oznamovať každému tieto revízie a zmeny. Tieto zmeny budú začlenené do nových vydaní tohto návodu na obsluhu alebo budú vydané doplňujúce dokumenty a publikácie. Táto spoločnosť nevytvára žiadne zastúpenia alebo záruky buď vyslovené, alebo mlčky predpokladané, pokiaľ ide o obsah tohto dokumentu a výslovne odmieta mlčky predpokladané záruky predajnosti alebo vhodnosti pre konkrétny účel.

Do voľného miesta nižšie si poznačte číslo modelu, výrobné číslo, dátum zakúpenia a informácie o mieste zakúpenia. Výrobné číslo a číslo modelu sú uvedené na štítku na vašom počítači. V každej korešpondencii týkajúcej sa vášho zariadenia uveďte výrobné číslo, číslo modelu a informácie o kúpe.

Bez písomného povolenia spoločnosti Acer Incorporated sa zakazuje reprodukovať, ukladať v systémoch na získavanie informácií alebo prenášať v akejkoľvek forme alebo akýmikoľvek prostriedkami, elektronicky, mechanicky, fotokopírovaním, nahrávaním alebo ináč ktorúkoľvek časť tejto publikácie.

Návod na obsluhu monitora LCD Acer

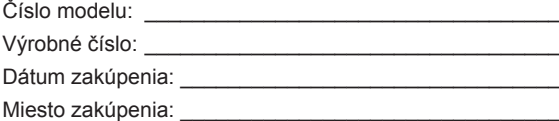

Acer a logo Acer sú registrované ochranné známky spoločnosti Acer Incorporated. V tomto dokumente sa uvádzajú názvy alebo ochranné známky iných spoločností iba pre účely identifikácie a patria ich príslušným spoločnostiam.

# <span id="page-2-0"></span>**Informácie týkajúce sa vašej bezpečnosti a pohodlia**

## **Bezpečnostné pokyny**

Pozorne si prečítajte tieto pokyny. Tento dokument uchovajte pre budúce použitie. Dodržiavajte všetky výstrahy a pokyny vyznačené na tomto výrobku.

## **Špeciálne poznámky k monitorom LCD**

Nasledujúce odchýlky v monitore LCD sú normálne a nepredstavujú žiadny problém.

- Žiarivkové svetlo môže pri prvom použití spôsobovať blikanie obrazovky. Napájanie vypnite a znova zapnite, aby ste sa uistili, že blikanie zmizne.
- Jas obrazovky môže byť mierne nerovnomerný v závislosti od vzoru pracovnej plochy, ktorý používate.
- Obrazovka LCD má 99,99 % alebo viac účinných pixelov. Môže obsahovať 0,01 % alebo menej škvŕn, ako napríklad chýbajúci pixel alebo stále svietiaci pixel.
- Po prepnutí obrazu môže v dôsledku charakteru obrazovky LCD vznikať paobraz predchádzajúcej obrazovky, keď je rovnaký obraz zobrazený viac hodín. Obrazovka sa v tomto prípade pomaly obnoví zmenou obrazu alebo vypnutím napájania na niekoľko hodín.

# **Čistenie monitora**

Pri čistení monitora opatrne postupujte podľa týchto pokynov:

- Monitor pred čistením vždy odpojte od elektrickej siete.
- Na utieranie obrazovky a prednej časti a bokov skrinky používajte mäkkú tkaninu.

### <span id="page-3-0"></span>Prístupnosť

K elektrickej zásuvke, do ktorej zapájate napájací kábel, musí byť ľahký prístup a musí byť umiestnená podľa možnosti čo najbližšie k operátorovi zariadenia. Keď musíte odpojiť napájací kábel zariadenia, vytiahnite zástrčku z elektrickej zásuvky.

### Bezpečné počúvanie

Sluch si chráňte dodržiavaním týchto pokynov.

- Hlasitosť postupne zvyšujte, až kým nebudete jasne a pohodlne počuť bez skreslenia.
- Hlasitosť po nastavení nezvyšujte, keď sa vaše uši prispôsobili.
- Obmedzte dobu počúvania hudby pri vysokej hlasitosti.
- Hlasitosť nezosilňujte na blokovanie hlučného okolia.
- Hlasitosť znížte, ak nepočujete rozprávať ľudí vo vašom okolí.

## Výstrahy

- Tento výrobok nepoužívajte v blízkosti vody.
- Tento výrobok neumiestňujte na nestabilný povrch, stojan alebo stôl. Ak výrobok spadne, môže sa vážne poškodiť.
- Štrbiny a otvory sú určené na vetranie, aby bola zabezpečená spoľahlivá prevádzka výrobku a aby bol chránený proti prehrievaniu. Tieto otvory nesmú byť zablokované alebo zakryté. Otvory nesmú byť nikdy zablokované položením výrobku na posteľ, pohovku, deku alebo iný podobný povrch. Tento výrobok nesmie byť nikdy umiestnený v blízkosti radiátora alebo ohrievača alebo na ňom alebo na vstavanom zariadení, pokiaľ nie je zabezpečené dostatočné vetranie.
- Do výrobku nikdy nevkladajte žiadne predmety cez štrbiny v skrinke, pretože môžu prísť do kontaktu s miestami s nebezpečným napätím alebo skratovať diely, čo by mohlo mať za následok požiar alebo úraz elektrickým prúdom. Na výrobok alebo do neho nikdy nelejte žiadne kvapaliny.
- Aby sa zabránilo poškodeniu vnútorných súčastí a vytečeniu batérie, výrobok neumiestňujte na vibrujúci povrch.
- Výrobok nikdy nepoužívajte v športovom, tréningovom ani žiadnom inom vibrujúcom prostredí, kde by mohlo dôjsť k nepredvídanému skratu alebo poškodeniu vnútorných súčastí.

### Používanie elektrického prúdu

- Tento výrobok musí byť prevádzkovaný z toho typu zdroja napájania, ktorý je uvedený na typovom štítku. Ak nie ste si istý, ktorý typ napájania je k dispozícii, poraďte sa so svojim predajcom alebo miestnym dodávateľom elektrickej energie.
- Na napájacom káble nesmie byť položený žiadny predmet. Tento výrobok neumiestňujte na miesto, kde by ľudia mohli šliapať na napájací kábel.
- <span id="page-4-0"></span>• Ak sa s týmto výrobkom používa predlžovací kábel, celkový prúdový odber zariadenia, do ktorého je zapojený predlžovací kábel, nesmie prekračovať prúdový odber tohto predlžovacieho kábla. Uistite sa tiež, že celkový prúdový odber všetkých výrobkov, ktoré sú zapojené do jednej nástennej elektrickej zásuvky, neprekračuje menovitý prúd poistky.
- Zdroj napájania, plochú rozvodku elektrického prúdu alebo elektrickú zásuvku nepreťažujte zapojením veľkého počtu zariadení. Celkové zaťaženie systému nesmie prekročiť 80 % menovitého výkonu prúdovej odbočky. Ak sa používajú ploché rozvodky elektrického prúdu, preťaženie nesmie prekročiť 80 % menovitého vstupného príkonu plochej rozvodky elektrického prúdu.
- Napájací kábel tohto výrobku je vybavený trojkolíkovou uzemnenou zástrčkou. Túto zástrčku je možné zapojiť iba do uzemnenej elektrickej zásuvky. Pred zapojením zástrčky napájacieho kábla sa uistite, že elektrická zásuvka je správne uzemnená. Zástrčku nezapájajte do neuzemnenej elektrickej zásuvky. Ak potrebujete podrobnosti, obráťte sa na svojho elektrikára.
	- **Výstraha! Uzemňovací kolík je bezpečnostný prvok. Používanie elektrickej zásuvky bez správneho uzemnenia môže mať za následok úraz elektrickým prúdom alebo zranenie.**
	-
- . **. . . . . . . . . . . . . . . . . .** .
- **Poznámka:** Uzemňovací kolík poskytuje aj dobrú ochranu pred náhlym šumom vytváraným ďalšími susednými elektrickými zariadeniami, ktorý môže rušiť prevádzku tohto zariadenia.
- Tento výrobok používajte iba s dodaným napájacím káblom. Ak musíte vymeniť súpravu napájacieho kábla, uistite sa, že nový napájací kábel spĺňa nasledujúce požiadavky:odpojiteľný typ, licencovaný UL/certifikovaný CSA, typ SPT-2, menovitý výkon minimálne 7 A 125 V, schválený VDE alebo jeho ekvivalent, maximálna dĺžka 4,6 metra (15 stôp).

### Údržba výrobku

Nepokúšajte sa sami vykonávať údržbu tohto výrobku, pretože otvorením krytov alebo ich odstránením sa môžete vystaviť miestam s nebezpečným napätím alebo iným rizikám. Vykonávanie všetkých opráv zverte kvalifikovaným servisným technikom.

Tento výrobok odpojte od nástennej elektrickej zásuvky a vykonanie opráv zverte servisným technikom v prípade, že:

- napájací kábel je poškodený, rozrezaný alebo rozstrapkaný;
- na výrobok bola rozliata kvapalina;
- výrobok bol vystavený dažďu alebo vode;
- výrobok spadol alebo je poškodená skrinka;
- výrobok vykazuje zreteľnú zmenu vo výkone, čo poukazuje na potrebu údržby;
- výrobok po postupovaní podľa pokynov nepracuje správne.

<span id="page-5-0"></span>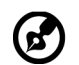

**Poznámka:** Nastavte iba tie ovládače, ktoré sa uvádzajú v návode na obsluhu, pretože nesprávne nastavenie iných ovládačov môže spôsobiť škodu, ktorá si často vyžaduje rozsiahlu opravu kvalifikovaným technikom, aby zariadenie bolo uvedené do normálneho stavu.

### Potenciálne výbušné prostredia

Zariadenie, ktoré je v akomkoľvek priestore s výbušnou atmosférou, vypnite a riaďte sa podľa všetkých značiek a pokynov. Medzi potenciálne výbušné atmosféry patria tie, kde by ste bežne mali vypnúť motor vozidla. Iskry by v týchto priestoroch mohli spôsobiť výbuch alebo požiar s následným zranením alebo aj smrťou. Zariadenie vypnite v blízkosti skladov, skladovacích a distribučných priestorov; chemických závodov; alebo na miestach, kde prebiehajú trhacie práce. Miesta s potenciálne výbušnou atmosférou sú často, ale nie vždy, označené. Medzi takéto miesta patria podpalubia na lodiach, zariadenia na prenos alebo skladovanie chemických látok, vozidlá používajúce skvapalnený ropný plyn (ako napríklad propán alebo bután) a miesta, kde sa vo vzduchu vyskytujú chemické látky alebo čiastočky, ako napríklad zrno, prach alebo kovové prášky.

## **Ďalšie bezpečnostné informácie**

Vaše zariadenie a jeho príslušenstvo môžu obsahovať malé diely. Uchovávajte ich mimo dosahu malých detí.

## Informácie týkajúce sa recykľovania zariadení výpočtovej techniky

Spoločnosť Acer je pevne odhodlaná k ochrane životného prostredia a recykľovanie vo forme zužitkovania a likvidácie starých zariadení považuje za jednu z najhlavnejších priorít spoločnosti na minimalizovanie záťažových miest v životnom prostredí.

V spoločnosti Acer sme si veľmi dobre vedomí vplyvov nášho podnikania na životné prostredie a preto sa snažíme určovať a poskytovať najlepšie pracovné postupy na zníženie dopadu našich výrobkov na životné prostredie.

Viac informácií a pomoc pri recykľovaní nájdete na webovej stránke:

http://www.acer-group.com/public/Sustainability/sustainability01.htm

Ak potrebujete ďalšie informácie o vlastnostiach a výhodách našich výrobkov, navštívte lokalitu www.acer-group.com.

## Pokyny pre likvidáciu

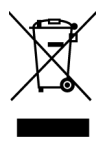

Elektronické zariadenie pri jeho likvidovaní neodhadzujte do odpadu. Na minimalizovanie znečistenia a zaistenia najvyššej ochrany celosvetového životného prostredia vykonávajte recykláciu. Viac informácií týkajúcich sa smernice o likvidácii odpadu z elektrických a elektronických zariadení (WEEE) nájdete na lokalite

http://www.acer-group.com/public/Sustainability/sustainability01.htm

## <span id="page-6-0"></span>Prehlásenie o pixeloch LCD

Zariadenie LCD je vyrobené pomocou vysokopresných výrobných technológií. Niektoré pixle však môžu občas zlyhať alebo sa javiť ako čierne alebo červené bodky. Toto nemá žiadny vplyv na zaznamenaný obraz a nepredstavuje to funkčnú poruchu.

Tento výrobok je dodávaný s aktivovanou správou napájania:

- Aktivovanie režimu spánku displeja, ak používateľ nevykoná do 5 minút žiadnu činnosť.
- Keď je monitor v režime aktívneho vypnutia, prebuďte ho pohnutím myšou alebo stlačením ľubovoľného klávesu na klávesnici.

## Tipy a informácie pre pohodlné používanie

Používatelia počítača sa môžu po dlhodobom používaní sťažovať na únavu očí. Používatelia môžu tiež po dlhých hodinách práce pred počítačom riskovať fyzické zranenie. Dlhé pracovné doby, zlé pracovné návyky, stres, neprimerané pracovné podmienky, osobný zdravotný stav a ďalšie faktory veľmi zvyšujú riziko fyzického zranenia.

Nesprávne používanie počítača môže mať za následok syndróm karpálneho tunela, zápal šliach, zápal šľachy alebo šľachového obalu alebo iné svalovo-kostrové poruchy. Na rukách, zápästiach, pleciach, krku alebo chrbte sa môžu vyskytovať tieto symptómy:

- znecitlivenie alebo pálenie alebo pocit mravčenia;
- bolesť, bolestivosť alebo citlivosť;
- bolesť, opuchnutie alebo pulzujúca bolesť;
- stuhnutosť alebo napätosť;
- chlad alebo slabosť.

Ak máte niektorý z týchto symptómov alebo akýkoľvek opakujúci sa iný symptóm alebo opakujúce sa nepohodlie alebo bolesť súvisiacu s používaním počítača, okamžite sa poraďte so svojim lekárom a informujte o tom oddelenie bezpečnosti a ochrany zdravia pri práci vo vašej spoločnosti.

V ďalšej časti sa uvádzajú tipy na pohodlnejšie používanie počítača.

### Vyhľadanie pohodlnej zóny

Ak chcete dosiahnuť maximálne pohodlie, pohodlnú zónu si nájdite nastavením pozorovacieho uhla monitora, používaním opierky alebo zvýšením výšky sedenia. Postupujte podľa nasledujúcich tipov:

- nezostávajte príliš dlho v jednej pevnej polohe;
- nehrbte sa dopredu a nenakláňajte sa dozadu;
- postavte sa a pravidelne sa poprechádzajte, aby ste odstránili napnutie vo svaloch nôh.

### <span id="page-7-0"></span>Starostlivosť o zrak

Dlhodobé pozeranie, nosenie nesprávnych okuliarov alebo kontaktných šošoviek, prenikavé svetlo, nadmerné osvetlenie miestnosti, nedostatočne zaostrené obrazovky, veľmi malé písmo a displeje s nízkym kontrastom môžu spôsobovať namáhanie očí. V nasledujúcich odsekoch sa uvádzajú návrhy na zníženie namáhania očí.

Oči

- Oči nechávajte často oddýchnuť si.
- Doprajte očiam pravidelné prestávky pozeraním sa mimo monitora a zameraním sa na bezprostredný bod.
- Často žmurkajte, aby oči nevysychali.

Displej

- Displej udržiavajte v čistote.
- Hlavu držte vo vyššej úrovni ako je horný okraj displeja, aby oči pri pozeraní sa na stred displeja smerovali nadol.
- Jas a kontrast displeja nastavte na pohodlnú úroveň pre lepšiu čitateľnosť textu a jasnosť grafiky.
- Oslnenie a odrazy odstráňte:
	- umiestnením displeja do takej polohy, aby boky smerovali k oknu alebo akémukoľvek zdroju svetla;
	- minimalizovaním osvetlenia miestnosti pomocou záclon, tienidiel alebo roliet;
	- používaním stolnej lampy;
	- zmenou pozorovacieho uhla displeja;
	- používaním filtra na zníženie oslnenia;
	- používaním tienidla na displej, ako napríklad kus lepenky vysunutý z horného predného okraja displeja.
- Displej nenastavujte do nevhodného pozorovacieho uhla.
- Nepozerajte sa dlho do jasných svetelných zdrojov, ako napríklad otvorené okná.

### Vytvorenie dobrých pracovných návykov

Vypracujte si také pracovné návyky, aby bolo používanie počítača viac uvoľňujúce a produktívnejšie:

- Pravidelne a často si robte krátke prestávky.
- Vykonávajte niektoré naťahovacie cviky.
- Dýchajte čerstvý vzduch tak často, ako je to možné.
- Pravidelne cvičte a udržiavajte si telesnú kondíciu.

<span id="page-8-0"></span>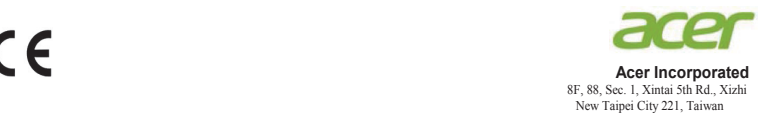

### **Declaration of Conformity**

#### We,

#### **Acer Incorporated**

8F, 88, Sec. 1, Xintai 5th Rd., Xizhi, New Taipei City 221, Taiwan

#### And,

**Acer Italy s.r.l.** Via Lepetit, 40, 20020 Lainate (MI) Italy Tel: +39-02-939-921 ,Fax: +39-02 9399-2913 www.acer.it

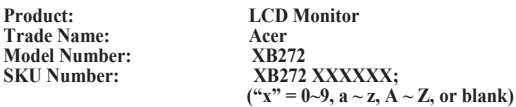

We, Acer Incorporated, hereby declare under our sole responsibility that the product described above is in conformity with the relevant Union harmonization legislations as below Directive and following harmonized standards and/or other relevant standards have been applied:

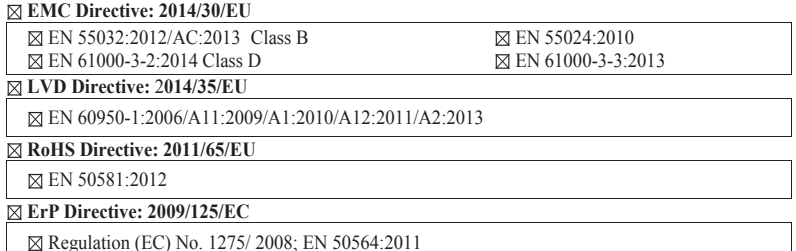

Year to begin affixing CE marking: 2017.

 $0.1$ 

**RU Jan / Sr. Manager Acer Incorporated (Taipei, Taiwan)**

\_\_\_\_\_\_\_\_\_\_\_\_\_\_\_\_\_\_\_\_\_\_\_\_\_\_\_\_\_\_\_ **Feb.06,2017**

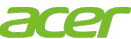

**Acer America Corporation** 333 West San Carlos St., San Jose Suite 1500 CA 95110, U. S. A. Tel : 254-298-4000 Fax : 254-298-4147 www.acer.com

<span id="page-9-0"></span>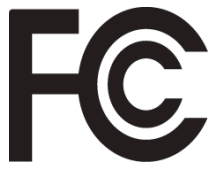

## **Federal Communications Commission Declaration of Conformity**

This device complies with Part 15 of the FCC Rules. Operation is subject to the following two conditions: (1) this device may not cause harmful interference, and (2) this device must accept any interference received, including interference that may cause undesired operation.

The following local Manufacturer /Importer is responsible for this declaration:

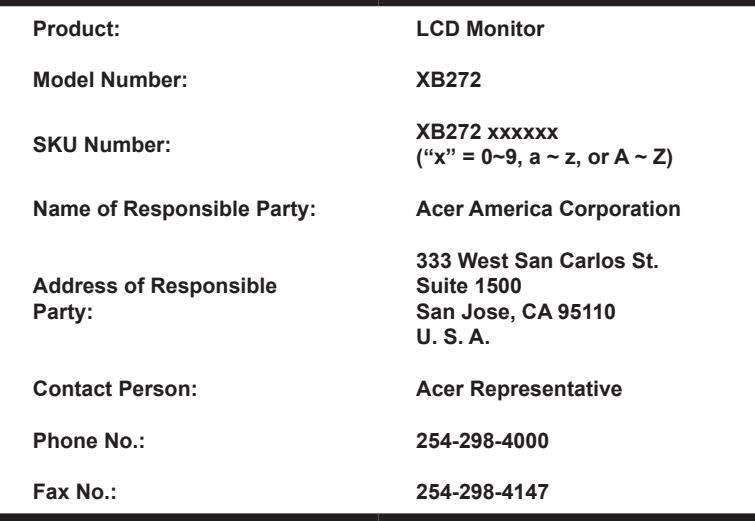

### **[Informácie týkajúce sa vašej bezpečnosti](#page-2-0)  [a pohodlia](#page-2-0) iii**

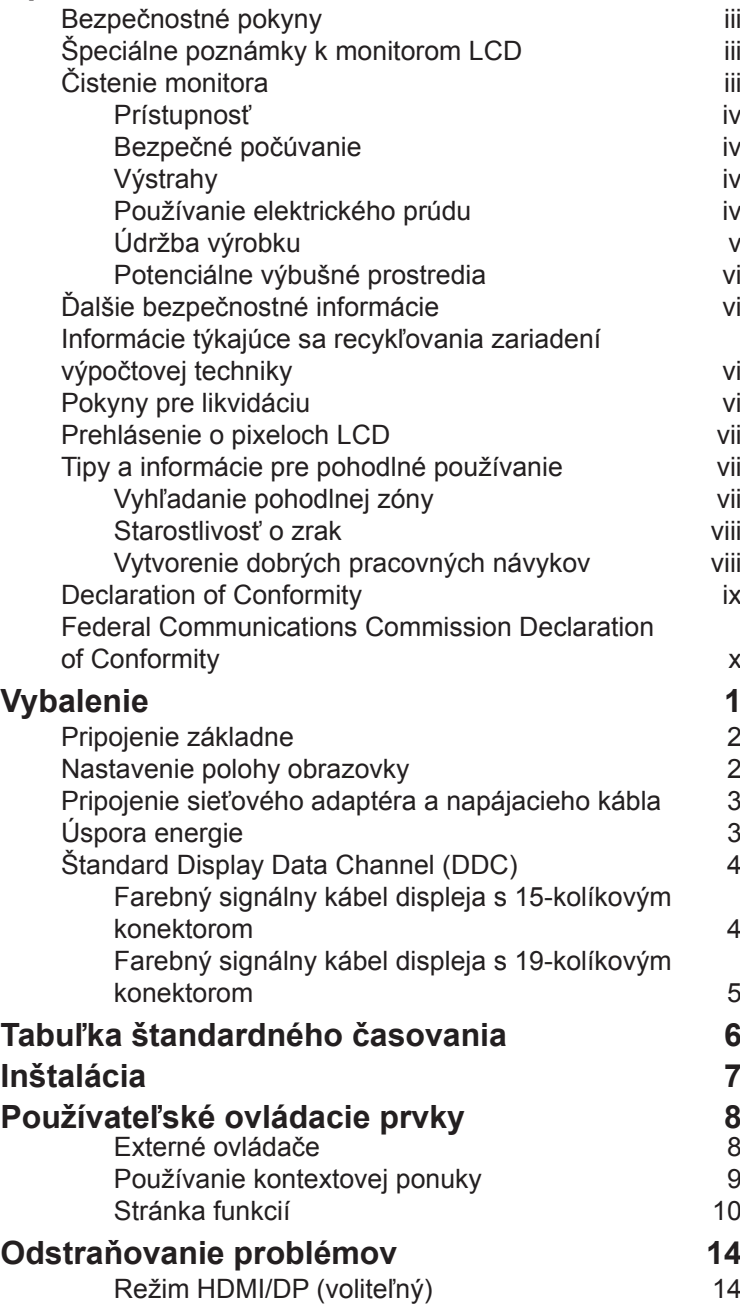

Obsah

# <span id="page-11-0"></span>**Vybalenie**

Pri vybaľovaní zo škatule skontrolujte, či nechýbajú nasledujúce položky, a obalový materiál si uložte pre prípad, že monitor budete musieť v budúcnosti prepravovať.

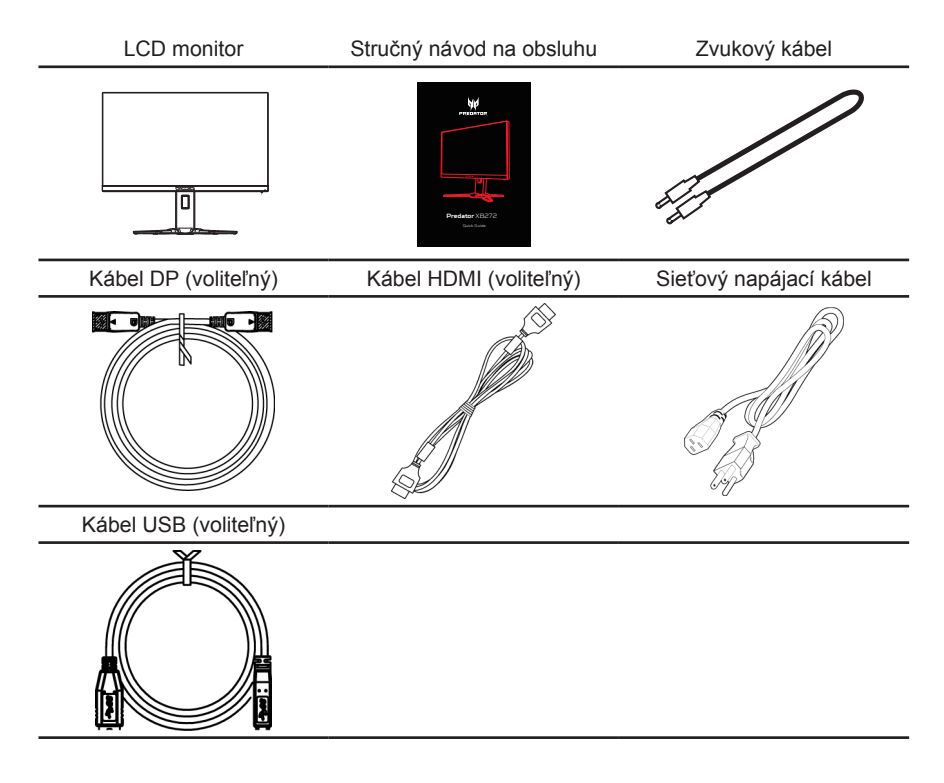

#### <span id="page-12-0"></span>**• Pripojenie základne**

Poznámka: Monitor vyberte spolu s jeho základňou z obalu. Monitor opatrne položte obrazovkou dolu na stabilnú plochu - pod obrazovku podložte tkaninu, aby sa zabránilo jej poškrabaniu.

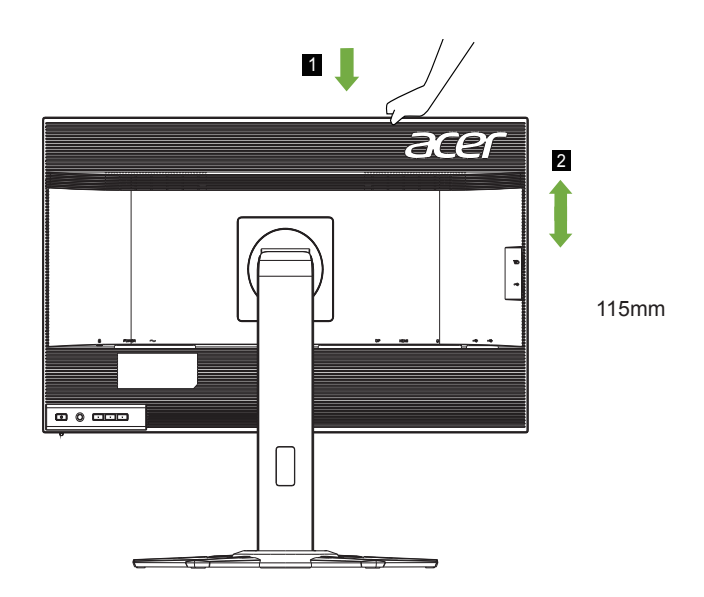

#### **• Nastavenie polohy obrazovky**

Na optimalizovanie polohy sledovania môžete monitor uchopiť dvoma rukami a nakloniť ho tak, ako je to znázornené nižšie. Monitor možno nastaviť do 20-stupňového uhla nahor alebo 5-stupňového uhla nadol.

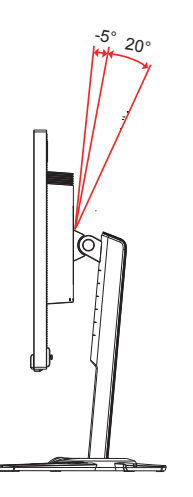

## <span id="page-13-0"></span>**Pripojenie sieťového adaptéra a napájacieho kábla**

- Najskôr skontrolujte, či typ napájacieho kábla, ktorý používate, je správny pre vašu oblasť.
- Tento monitor je vybavený univerzálnym napájaním, ktoré umožňuje prevádzku buď so 100/120 V striedavým prúdom alebo 220/240 V striedavým prúdom vo vašej oblasti. Používateľ nemusí vykonať žiadne nastavenie.
- Jeden koniec napájacieho kábla zapojte do adaptéra a druhý koniec zapojte do elektrickej zásuvky.
- Zariadenia napájané 120 V striedavým prúdom: používate napájací kábel UL-listed, typ SVT, vodiče a zástrčku pre menovitý prúd 125 V,  $10A$
- Zariadenia napájané 220/240 V striedavým prúdom: Používajte napájací kábel s vodičmi H05VV-F a zástrčkou pre menovitý prúd 250 V, 10A. Tento napájací kábel musí mať príslušné bezpečnostné schválenia pre krajinu, v ktorej zariadenie bude nainštalované.

## **Úspora energie**

Riadiaci signál z radiča displeja prepne monitor do režimu "úspory energie", čo je indikované žltou svetelnou kontrolkou LED.

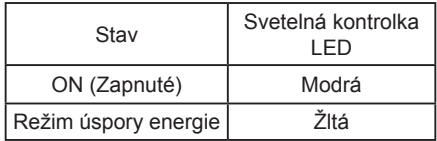

Stavy úspory energie budú udržané až do doby, kým nebude zistený riadiaci signál alebo kým nebude zapnutá klávesnica alebo myš. Doba obnovenia zo stavu OFF (Vypnuté) späť do stavu ON (Zapnuté) je približne 3 sekundy.

## <span id="page-14-0"></span>**Štandard Display Data Channel (DDC)**

Na uľahčenie inštalácie tak dlho, ako váš systém podporuje protokol DDC, sa monitor môže zapojiť a prehrávať. Štandard DDC je komunikačný protokol, cez ktorý monitor automaticky informuje hostiteľský systém o svojich možnostiach; napríklad podporované rozlíšenia a príslušné časovanie. Tento monitor podporuje štandard DDC2B.

### **Farebný signálny kábel displeja s 20-kolíkovým konektorom**

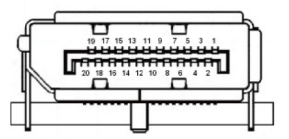

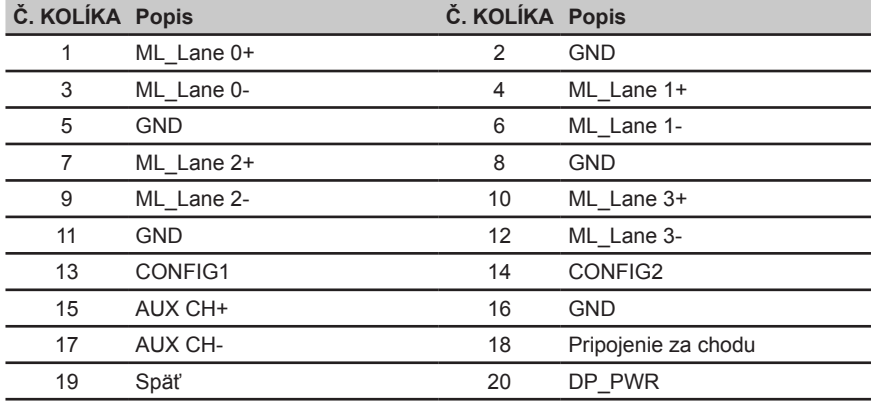

## <span id="page-15-0"></span>**Farebný signálny kábel displeja s 19-kolíkovým konektorom**

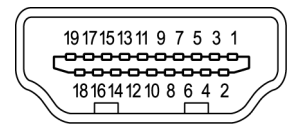

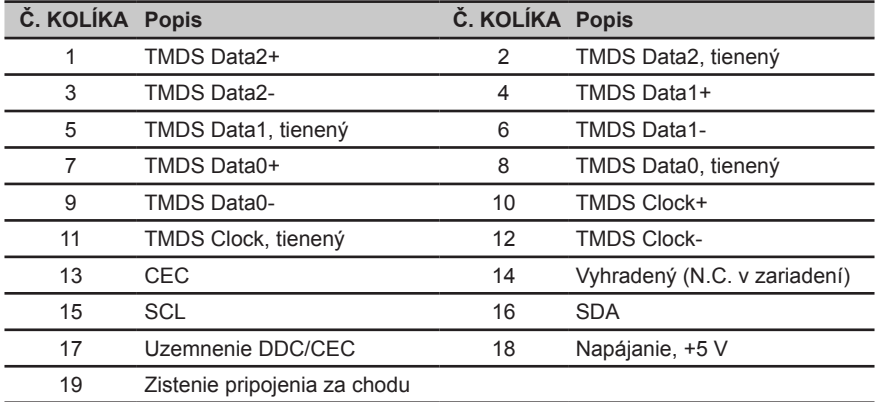

## <span id="page-16-0"></span>**Tabuľka štandardného časovania**

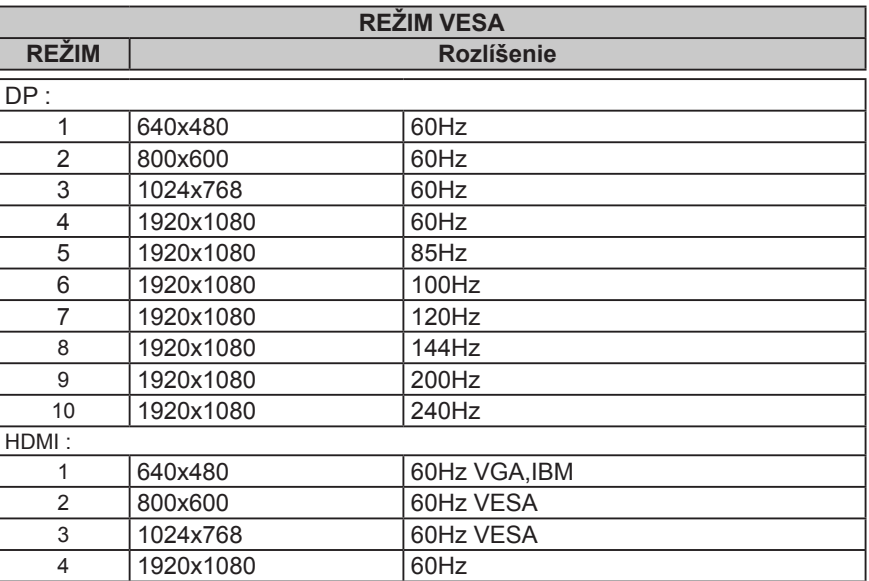

## <span id="page-17-0"></span>**Inštalácia**

- 1. Vypnite počítač a zo sieťovej zásuvky vytiahnite sieťový kábel.<br>2. Kábel na vedenie signálu pripojte k vstupnej zásuvke HDMI a/a
- 2. Kábel na vedenie signálu pripojte k vstupnej zásuvke HDMI a/alebo k vstupnej zásuvke DP (voliteľná) na monitore a k výstupnej zásuvke HDMI (voliteľná) a/alebo k výstupnej zásuvke DP (voliteľná) grafickej karty počítača. Následne utiahnite skrutky s krídelkami na konektore kábla na vedenie signálu.
- 3. Pripojenie kábla USB (voliteľný) Pripojte kábel USB 3.0 k portu na rýchle nabíjanie. Pripojte kábel USB 3.0 k portu.
- 4. Sieťový kábel monitora pripojte k napájaciemu sieťovému portu na zadnej strane monitora.
- 5. Zapojte sieťový adaptér a sieťový kábel k monitoru, potom do správne uzemnenej sieťovej zásuvky.

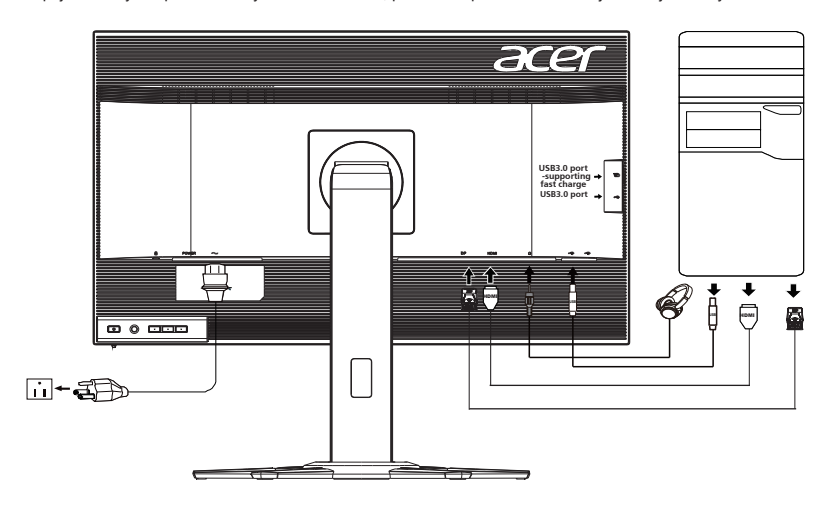

ര ...................... 

Poznámka: Výstupný konektor Audio je k dispozícii iba v modeli s výstupom zvuku. Viac informácií nájdete v používateľskej príručke.

# <span id="page-18-0"></span>**Používateľské ovládacie prvky**

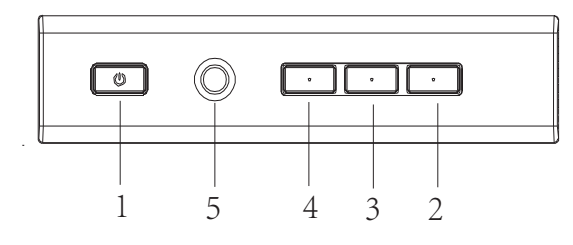

### **Externé ovládače**

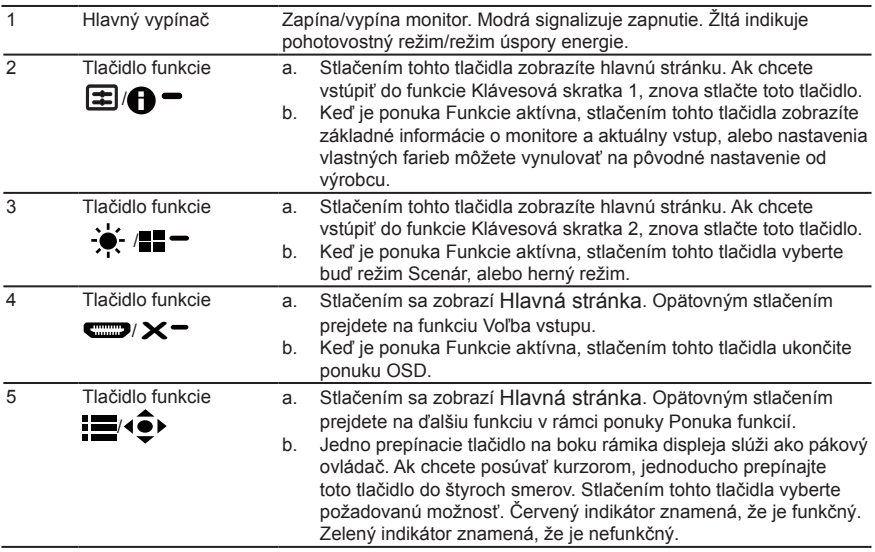

#### **G-SYNC & 3D zážitok:**

3D vizuálne efekty vyžadujú 3D kompatibilný softvér, súpravu s okuliarmi nVidia® 3D Vision™ a kompatibilnú grafickú kartu nVidia® 3D.

Technológia G-SYNC vyžaduje grafickú kartu NVIDIA GeForce GTX650Ti BOOST GPU alebo grafickú kartu vyššieho radu. Viac informácií nájdete na webovej stránke nVidia®: http://www.nvidia.com/page/home.html

## <span id="page-19-0"></span>**Používanie kontextovej ponuky**

**----------------------------------------------------------------------------------------------------** *Poznámka:* Nasledujúci obsah slúži len ako všeobecná pomôcka. Špecifikácie aktuálneho výrobku môžu byť odlišné.

OSD (zobrazenie na obrazovke) možno používať na úpravu nastavení LCD monitora. Stlačením tlačidla MENU (Ponuka) otvorte OSD. OSD môžete použiť na úpravu kvality obrazu, polohy OSD a všeobecné nastavenia. Podrobnejšie nastavenia nájdete na nasledujúcej strane:

#### **Hlavná stránka**

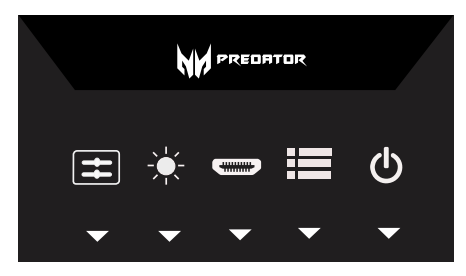

#### **Úprava nastavenia OD (prebudenie)**

Otvorte ovládanie OD a pomocou šípok zvoľte preferované nastavenie OD. Po skončení sa pomocou tlačidla vrátite o jednu úroveň naspäť.

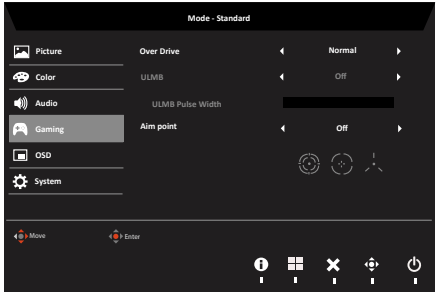

## **Stránka funkcií**

Otvorte stránku Funkcia a pomocou šípok upravte nastavenia požadovaných funkcií Picture (Obraz), Color (Farba), OSD a Setting (Nastavenie). Na tejto stránke môžete taktiež zobraziť systémové

informácie o monitore. Po skončení sa pomocou tlačidla vrátite o jednu úroveň naspäť.

#### <span id="page-20-0"></span>**Picture (Obraz)**

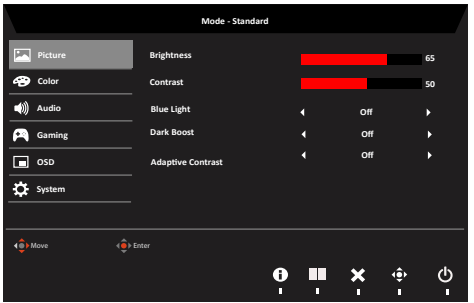

- 1. Stlačením tlačidla MENU (Ponuka) otvorte OSD.
- 2. Pomocou tlačidiel ▲/▼ vyberte obraz z ponuky OSD. Potom prejdite na prvok obrazu, ktorý chcete upraviť.
- 3. Pomocou tlačidiel ◄/► upravte posúvacie mierky.
- 4. Ponuku Picture (Obraz) možno použiť na úpravu položiek Acer eColor, Brightness (Jas), Contrast (Kontrast), Blue Light (Modré svetlo), Dark boost (Zosilnenie tmavých farieb) a Adaptive contrast (Adaptívny kontrast).
- 5. Brightness (Jas): jas môžete upraviť v rozsahu 0 až 100.

**----------------------------------------------------------------------------------------------------** *Poznámka:* slúži na úpravu vyváženia medzi svetlými a tmavými odtieňmi.

6. Contrast (Kontrast): kontrast môžete upraviť v rozsahu 0 až 100.

**----------------------------------------------------------------------------------------------------** *Poznámka:* slúži na nastavenie stupňa rozdielu medzi svetlými a tmavými oblasťami.

7. Black Boost (Zosilnenie čiernej): stupeň čiernej môžete upraviť v rozsahu 0 až 10. Vylepšuje odtiene zvýšením jasu bez zmeny svetlejších odtieňov.

ď

**----------------------------------------------------------------------------------------------------** *Poznámka:* ak je obraz veľmi svetlý alebo obsahuje oblasti s niekoľkými odtieňmi, úprava tohto nastavenia nemusí spôsobiť viditeľné zmeny obrazu.

8. Blue Light (Modrá svetlo): filtruje modré svetlo s cieľom chrániť vaše oči úpravou množstva zobrazeného modrého svetla -- 80 %, 70 %, 60 % alebo 50 %.

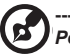

**----------------------------------------------------------------------------------------------------** *Poznámka:* vyššie hodnoty umožňujú prenikanie väčšieho množstva modrého svetla. Na najlepšiu ochranu zvoľte nižšiu hodnotu.

- 9. ACM: slúži na zapnutie a vypnutie funkcie ACM. Predvolená hodnota je Off (Vyp.).
- 10. Super Sharpness (Super ostrosť): Vypína alebo zapína ostrosť. Technológia ostrosti dokáže simulovať obrazy s vysokým rozlíšením zvýšením hustoty pixlov pôvodného zdroja na dosiahnutie ostrejšieho a čistejšieho obrazu.

#### **Color (Farby)**

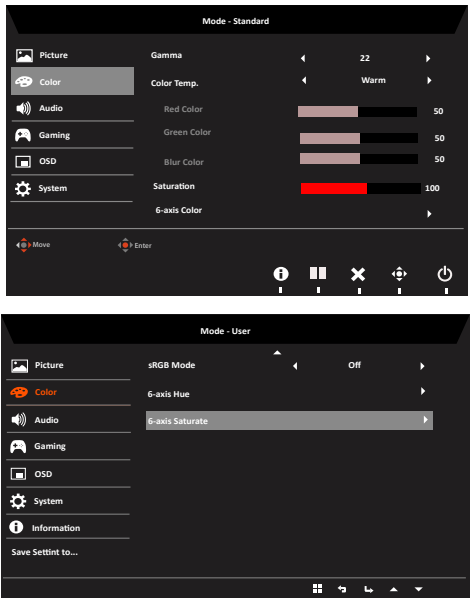

- 1. Stlačením tlačidla MENU (Ponuka) otvorte OSD.
- 2. Pomocou tlačidiel ▲/▼ zvoľte v OSD položku Color (Farba). Potom prejdite na obrazový prvok, ktorý chcete nastaviť.
- 3. Pomocou tlačidiel ◄/► zvoľte nastavenie.
- 4. Režim Gama umožňuje nastaviť tón jasu. Predvolená hodnota je 2,2 (štandardná hodnota pre operačný systém Windows).
- 5. Color temperature (Teplota farieb): predvolená hodnota je Teplé. Môžete zvoliť Cool (Studené), Normal (Štandardné), Warm (Teplé), Blue Light (Modré svetlo) alebo User (Vlastné).
- 6. sRGB: predvolená hodnota je Off (Vyp.). Funkciu sRGB môžete zapnúť alebo vypnúť kvôli lepšej zhode farieb s periférnymi zariadeniam, napr. tlačiarňami a digitálnymi fotoaparátmi.
- 7. 6-axis Saturate (6-osová sýtosť): slúži na úpravu sýtosti pre nasledujúce farby red (červená), green (zelená), blue (modrá), yellow (žltá), magenta (purpurová) a cyan (azúrová).
- 8. 6-axis Hue (6-osový odtieň): slúži na úpravu odtieňa pre nasledujúce farby red (červená), green (zelená), blue (modrá), yellow (žltá), magenta (purpurová) a cyan (azúrová).

Slovensky

#### **OSD**

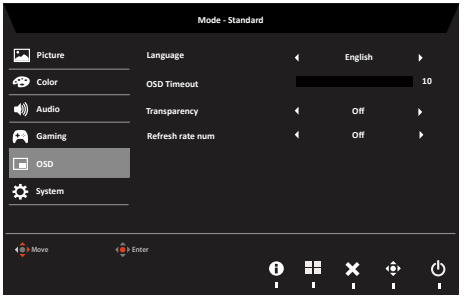

- 1. Stlačením tlačidla MENU (Ponuka) otvorte OSD.
- 2. Pomocou tlačidiel ▲/▼ zvoľte v OSD položku OSD. Potom prejdite na nastavenie, ktoré chcete zmeniť.
- 3. Pomocou tlačidiel ◄/► upravte posúvacie mierky.
- 4. Language (Jazyk): slúži na nastavenie jazyka OSD.
- 5. OSD timeout (Časový limit pre vypnutie OSD): slúži na úpravu časového oneskorenia pre vypnutie ponuky OSD.
- 6. Refresh rate num (Hodnota frekvencie obnovovania): slúži na zobrazenie aktuálnej frekvencie obnovovania panela na obrazovke.
- 7. Transparency (Priehľadnosť): slúži na voľbu priehľadnosti v hráčskom režime. Hodnota priehľadnosti môže byť 0 % (VYP.), 20 %, 40 %, 60 % alebo 80 %.

#### **System Setting (Nastavenie systému)**

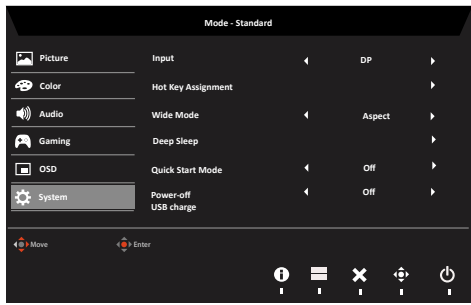

- 1. Ponuku Setting (Nastavenie) možno používať na voľbu jazyka ponuky na obrazovke a iných dôležitých nastavení vrátane vstupu a úrovne OD.
- 2. Stlačením tlačidla MENU (Ponuka) otvorte OSD.
- 3. Pomocou tlačidiel ▲/▼ zvoľte v OSD položku Nastavenie. Potom prejdite na nastavenie, ktoré chcete upraviť.
- 4. Pomocou tlačidiel ◄/► zvoľte nastavenie.
- 5. Input (Vstup): Slúži na výber zdroja z VGA In, HDMI.
- 6. Auto Source (Automatický zdroj): Štandardne je "zapnuté", podpora automatického

zdroja.

Ø

- 7. Nastavenie stupňa čiernej pre HDMI.
- 8. Wide mode (Širokouhlý režim): môžete zvoliť používaný pomer strán pre obrazovku. Možnosti sú Aspect (Pomer) strán a 1:1.
- 9. DDC/CI: umožňuje upraviť nastavenia monitora pomocou softvéru v PC.

**----------------------------------------------------------------------------------------------------**  *Poznámka:* DDC/CI, skratka pre Display Data Channel/Command Interface (Rozhranie na prenos dát medzi monitorom a počítačom), umožňuje odosielať ovládače monitora pomocou softvéru.

10. Nastavenie režimu Quick Start (Rýchly štart).

#### **Product information (Informácie o výrobku)**

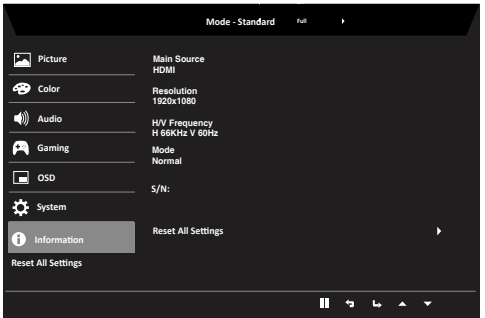

- 1. Stlačením tlačidla MENU (Ponuka) otvorte OSD.
- 2. Pomocou tlačidiel ▲/▼ zvoľte položku Informácie na zobrazenie základných informácií o vašom monitore a aktuálnom vstupe.
- 3. Reset all settings (Obnoviť všetky nastavenia): umožňuje vrátenie nastavení farieb monitora na pôvodné hodnoty z výroby.

# <span id="page-24-0"></span>**Odstraňovanie problémov**

Skôr, než zanesiete svoj monitor LCD do servisu, pozrite si zoznam odstraňovania problémov a zistite, či problém nemôžete sami diagnostikovať.

## **Režim HDMI/DP (voliteľný)**

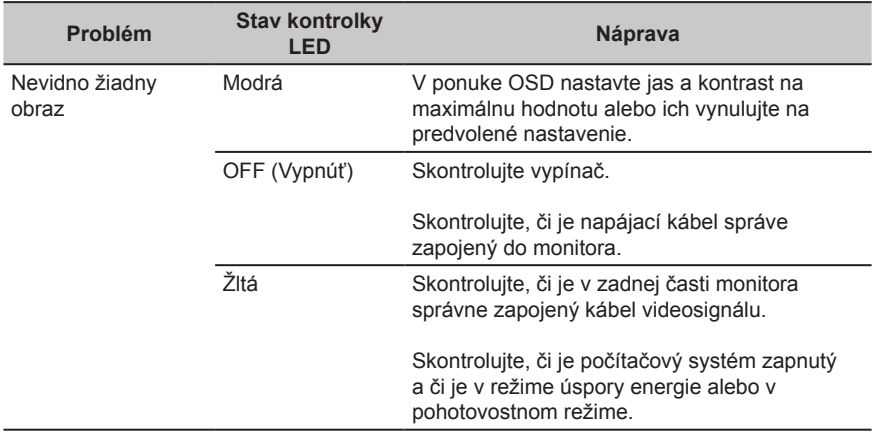